# **HS2LCDWF(P)(V) V1.1 Installation Instructions/Instructions d'installation/Instrucciones de instalación/Instruções de instalação English, Français, Español, Português**

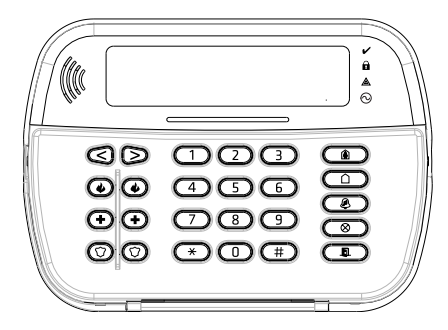

NOTE: Refer to the PowerSeries Neo Reference manual for information on limitations regarding product use and function, and information on the limitations as to the liability of the manufacturer.

AVERTISSEMENT: Consultez le manuel de référence PowerSeries Neo qui contient des informations au sujet des limites d'utilisation et de fonctionnement relatives au produit et à la responsabilité du fabricant.

ADVERTENCIA: Consulte el Manual de referencia de PowerSeries Neo para obtener información sobre las limitaciones con respecto al uso y función del producto, así como información sobre las limitaciones relacionadas con la responsabilidad civil del fabricante.

AVISO: Consulte o manual de Referência PowerSeries Neo para informação sobre as limitações referentes a uso e funcionamento do produto e informação sobre limitações como a responsabilidade do fabricante.

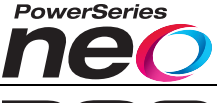

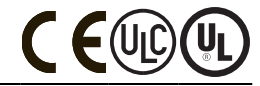

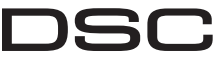

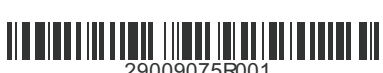

From Tyco Security Products

## **Introduction**

These instructions must be used with the appropriate control panel installation manual with which this equipment is intended to be used. Operating instructions shall be made available to the user. The HS2LCDWF wireless keypad is compatible with wireless transceivers HSM2HOST and HS2LCDRF keypads.

#### **Specifications**

- Temperature range:  $-10^{\circ}$ C to  $+55^{\circ}$ C (14°F to 131°F) UL/ULC: 0°C to  $+49^{\circ}$ C (32°F to 120°F)
- <sup>l</sup> Humidity (MAX): 93%R.H. non-condensing
- Plastic enclosure protection degree: IP30, IK04
- Power adaptor output voltage: 9.0Vdc @ 1.25A. Models US/Latin America: HK-XX11-U09N (UL), Canada: HK-XX11-U09NC (ULC), EU: HK-XX11-U09EU, UK: HK-XX11- U09NGB, AUS./NZ, China: HK-XX11-U09NAU limited power supply, acceptable to the authority having jurisdiction.
- Restraints are in place for UL installations.
- <sup>l</sup> This product is not to be connected to a receptacle that is controlled by a switch.
- Battery. 4 AA, 1.5V, Energizer alkaline consumer-grade (E91)
- Low Battery Indication:  $4.5V$
- <sup>l</sup> HS2LCDWF current draw: 30mA(min)/105mA(max)
- <sup>l</sup> Wall-mount tamper (connected when installed in UL commercial applications
- 5 programmable function keys
- <sup>l</sup> Ready (Green LED), Armed (Red LED), Trouble/RF Jam (Red/Yellow), AC (Green)
- <sup>l</sup> Frequency: 433MHz (Brazil, China, Aus.(CE), NZ (NA), South Africa (ICASA), MEA, India (WPC)
- Frequency: 868MHz (EN + Local, MEA (CE))
- Frequency: 912 919MHz (NA/LATAM, Argentina)
- Dimensions (LxWxD):  $168$ mm x 122mm x 25 mm
- <sup>l</sup> Weight: 370g (batteries included)

NOTE: For UL commercial installations, the tamper switches are enabled.

#### **Unpack**

The HS2LCDWF keypad package is available in three configurations. The keypad contains patented technology for the Proximity (Prox) Tag.

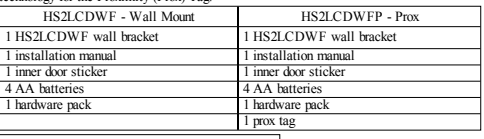

HS2LCDWFPV - Prox Tag w/verbal annunciation

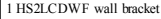

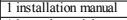

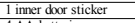

- 4 AA batteries
- 1 hardware pack
- 1 prox tag

# **Mount the Keypad**

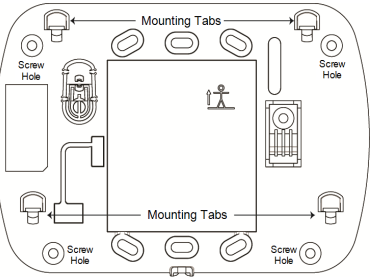

Mount the keypad where it is accessible from designated points of entry and exit. Once a dry and secure location has been selected, perform the following steps to mount the keypad.

#### **Wall Mounting Plate**

Locate the screw holes (4) at each corner of the mounting plate.

Use the four screws provided to affix the mounting plate to the wall; ensure the mounting tabs are facing you (see following diagram). If the keypad is to be mounted on drywall, use plastic anchors. Once the batteries are installed, align the four mounting slots in the HS2LCDWF housing with the four mounting tabs protruding from the mounting plate.

Firmly but carefully snap the keypad down onto the mounting plate.

# **Desk Stand - HS2LCDWFDMK (Optional)**

1. Insert the four rubber feet (found in the hardware pack) into the indentations provided in the bottom of the desk stand.

2. Place the desk stand on a secure, uncluttered surface.

3. Align the four mounting slots in the HS2LCDWF housing with the four mounting tabs protruding from the desk stand.

4. Slide the keypad into place. Firmly but carefully snap the keypad down onto the desk stand.

5. To fasten the keypad securely onto the desk stand, locate the hole in the center of the bottom of the desk stand. Using the screws provided, screw the keypad to the desk stand.

#### **Apply Battery Power**

WARNING: If a low battery trouble signal is noted the unit will operate

for a duration of no longer than 30 days. When a low battery trouble signal is noted, the batteries must be replaced to ensure proper operation of the unit.

1. If required, slide the keypad up and out from the mounting plate/desk stand (removing the screws first if required). The bay for the four AA batteries is open and visible at the back of the keypad.

2. Insert the batteries as directed on the back of the keypad. Ensure the correct polarity is observed.

3. Replace the keypad on the mounting plate/desk stand.

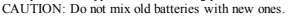

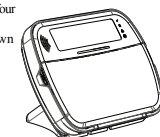

#### **Apply AC Power**

CAUTION: The socket-outlet in which the direct plug-in adaptor is inserted must be close to the keypad, easily accessible, and have unobstructed access. The plug of the adaptor serves as a means of disconnection from the supply mains.

1. Slide the keypad up and out from the

mounting plate/desk stand. 2. Locate the power adaptor jack at the back of the keypad housing.

3. Place the adaptor plug in the housing indentation, perpendicular to the keypad. Insert the adaptor plug firmly into the jack. 4. Pivot the adaptor plug downwards so that it fits flush with the housing. Guide the AC

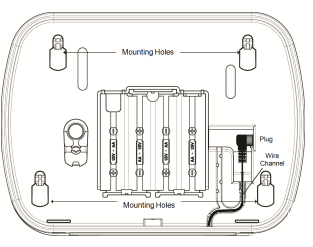

wire along the channel provided in the keypad housing; the wire will extend through the bottom of the housing.

5. Replace the keypad on the mounting plate/desk stand (in the latter case, a further channel is

provided in the bottom of the desk stand. Guide the AC wire along this channel; the wire will extend through an opening in the back of the stand).

6. Plug the adaptor into a wall outlet.

Only use the power adaptor (9.0VDC, @1.25A, 2.25W, limited power supply for models: HK-XX11- U09N (UL) and HK-XX11-U09NC (ULC).

#### **Program the Keypad**

There are several programming options available for the keypad (see the following table). Programming the keypad is similar to programming the rest of the system. The installer menu is a text driven flow. For information on programming the rest of your security system, refer to your system's installation manual.

1. Press [\*][8][Installer Code].

2. Use the  $\lceil \cdot \rceil$  keys to navigate through the menus or jump directly to a specific section by entering the section number.

#### **Language Programming**

To enter language programming, enter [000]>[000]. Then enter the two-digit number that corresponds to the language desired:

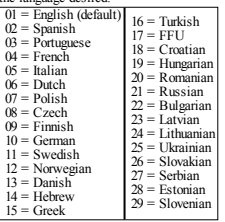

## **Keypad Symbols**

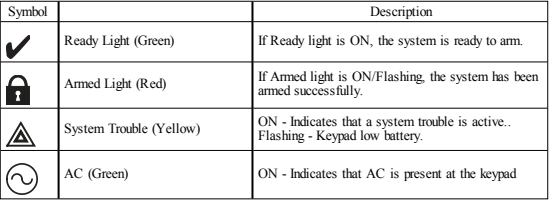

## **Enroll HSM2HOST**

The HSM2HOST wireless transceiver or HS2LCDRF/HS2ICNRF keypad must be enrolled onto the alarm panel before any wireless devices can be enrolled. When the alarm system is powered up for the first time, the first keypad or the HSM2HOST (if using a wireless keypad as the first keypad) can be enrolled. To do this:

1. Once the HSM2HOST is wired to the alarm panel and power has been applied, power up a wireless keypad.

2. Press any button on the keypad to enroll it on the HSM2HOST. The HSM2HOST is then automatically enrolled on the alarm panel.

#### **Enroll Keypad**

1. Press [\*][8][Installer Code] and then [804][000].

2. When prompted, either activate the device to enroll immediately or enter a device serial number. Do the latter to pre-enroll devices then enroll them later at the customer site.

3. Use the  $\left|\frac{1}{2}\right|$  keys or enter the corresponding number to select an option.

4. Scroll through the available selections and enter a number or enter text as appropriate.

5. Press [\*] to accept and move to the next option.

6. Once all options are configured, the system prompts you to enroll the next device.

7. Repeat this process until all wireless devices are enrolled.

For UL/ULC Residential Fire applications, HS2LCDWF9, HS2LCDWFP9, HS2LCDWFPV9

keypads must be set up for 200 seconds wireless supervision, by enabling toggle option 4 (200s Fire Supv), in section [804][810].

#### **Delete Keypad**

1. Press [\*][8][Installer Code] and then [804][905].

- 2. Use the  $\sqrt{2}$  keys to select the keypad or press  $\frac{1}{2}$  to exit.
- 3. Press [\*] to delete. The screen will read "Keypad deleted".

## **Program Labels**

Use this section to assign a meaningful name (e.g., Front Door, Hallway, etc.) to each zone.

1. Press [\*][8] [Installer code].

2. Press  $\lceil * \rceil$  and use the  $\lceil * \rceil$  keys to scroll to Zone Labels and press  $\lceil * \rceil$  again. The first zone is displayed. Alternatively, enter [000][001].

3. Scroll to the zone label to be programmed and press [\*] or enter the zone number (e.g., 001 for zone label 1).

4. Scroll to the desired character's location using the [<][>] keys.

5. Enter the number of the corresponding character group until the desired character is displayed (see the following table).Example: Press the "2" key 3 times to enter the letter "F". Press the "2" key 4 times to enter the number "2".

[1] - A, B, C, 1 [4] - J, K, L, 4 [7] - S, T, U, 7 [0] - Space

[2] - D, E, F, 2 [5] - M, N, O, 5 [8] - V, W, X, 8 [\*] - Select

 $[3] - G$ , H, I, 3  $[6] - P$ , Q, R, 6  $[9] - Y$ , Z, 9,0  $[#] -$  Escape

6. To save the label, press  $[\#]$ , and the label is automatically saved. To delete a character, use the  $[\leq]$  $[>]$  keys to move the cursor under the character, then press [0]. If any key other than  $[<]$  or  $[>]$  is pressed before [0], the cursor moves one space to the right and deletes that character.

#### **ASCII Character**

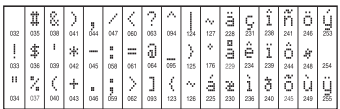

#### **Label Library**

The Label Library is a database of words commonly used when programming labels. Individual words can be combined as needed (e.g., Front + Door). Each line of the display supports a maximum of 14 characters. If a word will not fit on a line, scroll right until the cursor appears at the first character of the second line then add the word.

To program a custom label using the Label Library:

1. Press [\*][8][Installer Code][000][001] (to program the label for zone 01).

2. Press [\*] to open the menu.

3. Press [\*] again to select the "Word Entry" option.

4. Enter the 3-digit number corresponding to a word (see Words Library) or use the scroll keys  $\lceil \leq \rceil \geq 1$ to view words in the library.

5. Press [\*] to select the word.

6. To add another word, repeat the previous procedure from step 2.

7. To add a space, press the right scroll key [>].

8. To clear characters, select "Clear to End" or "Clear Display" from the "Select Options" menu.

9. To save the label, press [#], and the label is automatically saved.

# **Broadcast LCD Labels**

If more than one LCD keypad is present on the system, labels programmed at one keypad will be broadcast to all other LCD keypads right after the change is confirmed.

# **Voice Prompt/Voice Chime**

Voice Prompt Control (for wireless keypads only)

Menu: [\*][6][access code] > Voice Prompt

This function is used to change the volume level of keypad voice prompts, for example, "User arming in progress." The voice prompt speaks the zone labels programmed for zone openings/closings. Use

the scroll keys [<][>] to increase or decrease the volume from levels 0-10. Selecting 00 turns off keypad voice prompts.

# **Voice Chime Control**

Menu: [\*][6][access code] > Chime Control

This function is used to change the keypad voice chime volume level. Use the scroll keys [<][>] to increase or decrease the volume from levels 0-10. Selecting 00 turns off voice chime.

#### **Change Brightness/Contrast/Buzzer** LCD Keypads

1. Press [\*][6][Master Code].

2. Use the  $\leq$   $\geq$   $\geq$  keys to scroll to either Bright Control, Contrast Control, Buzzer Control.

3. Press [\*] to select the setting you want to adjust.

4. (a) Brightness/LED Bar Control: There are 15 back lighting levels. Use the [<][>] keys to scroll to the desired level. Changing this level adjusts the LED bar accordingly.

b) Contrast Control: There are 15 different display contrast levels. Use the  $\lceil \langle 2 \rceil \rangle$  keys to scroll to the desired contrast level.

c) Buzzer Control: There are 15 different buzzer control levels. Use the [<][>] keys to scroll to the desired buzzer level.

# **Proximity Tags (HS2LCDWFP, HS2LCDWFPV only)**

The proximity tag can be used to perform any keypad function that would normally require a user access code. The tag is to be presented to the center left face of the keypad. While the keypad is running off AC, the transceiver is always on to detect any prox tag approaching. While the keypad is running on battery and in sleep mode, the user can press any key to wake the keypad, then present the prox tag.

#### **Enroll Proximity Tags**

Enrolling a tag on one keypad will enroll it automatically to all HS2LCDWFP or HS2LCDWFPV keypads enrolled on the system. Master code (code 1) cannot have a prox tag assigned to it.

1. Press [\*][5][Master Code].

2. Use the [<][>] keys to scroll to the applicable user and press [\*].

3. Use the  $\lceil \leq \rceil$  keys to scroll to Prox Tag and press  $\lceil * \rceil$ . The screen displays: "Present Tag".

4. Pass the enrolled tag near the tag reader on the keypad. A prox tag can only be assigned to one user at a time.

5. If enrollment is successful, acknowledgment beeps will sound and the keypad LCD will read 'Tag Enrolled Successfully'. If enrollment is unsuccessful, an error tone will sound and the keypad will read 'Invalid Tag Not Enrolled'. If the tag has been enrolled previously, an error tone will sound and the keypad will read 'Duplicate Tag Not Enrolled'.

# **Delete Proximity Tags**

Delete the prox tags from the system when they are lost or no longer needed.

1. Press [\*][5][Master Code].

2. The keypad displays the user number and includes the letter 'T' if a prox tag is programmed.

3. Use the  $\leq$   $\leq$  keys to locate the desired user and press [\*]. Scroll to Prox Tag and press [\*]

4. The keypad reads 'Press [\*] To Delete Tag'. After pressing [\*], the message 'Tag Deleted Successfully' appears.

# **Keypad Function Key Programming**

To program a function key:

1. Press [\*][8][Installer Code].

2. Enter [861] for keypad programming. Section [860] is read-only and shows the slot number of the keypad being accessed.

- 3. Enter [001]-[005] for function keys 1-5.
- 4. Enter a 2-digit number to assign a function key operation [00]-[68]. See the following tables.
- 5. Continue from step 3 until all function keys are programmed.
- 6. Press [#] twice to exit Installer Programming.

#### **[001]-[005] Function Key Assignments**

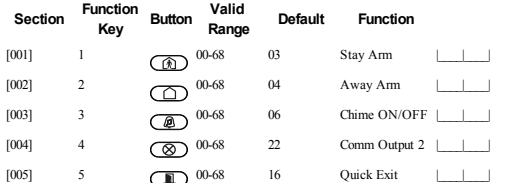

#### **Keypad Function Keys**

Please see your system installation manual for more details on the function key options:

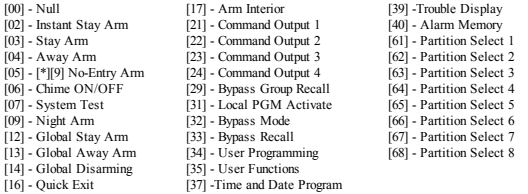

#### **Keypad Programming**

Press [\*][8][Installer Code]

#### **[860] Keypad Slot Number**

This is not for programming; the two-digit slot number is displayed for informational purposes only.

#### **[861]-[876] Keypad Programming Sections**

Sections [861]-[876] apply to keypad slot numbers 1-16 accordingly. After selecting the appropriate keypad section number, the following programming options are available:

#### **[000] Address of Partition**

On selecting [000], a 2-digit entry is required to assign the keypad to a partition. Valid entries are 01- 08. The default is 01. NOTE:The HS2LCDWF keypad cannot be assigned as a global keypad.

#### **[001]-[005] Function Key 1- 5 Assignment**

#### **[011] Keypad Input/Output Programming**

 $Z$ one or  $PGM$  Number  $00$ 

#### **[012] Local PGM Output Pulse Activation Time**

| Minutes (00-99); | | | | Seconds (00-99)

# **[021] First Keypad Options**

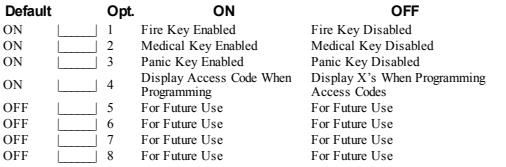

NOTE: For EN50131-1/EN50131-3 compliant systems, section [021]: options 1 and 2 shall be OFF.

# **[022] Second Keypad Options**

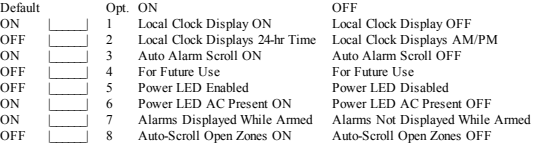

### **[023] Third Keypad Options**

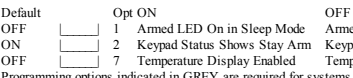

 $Iode$  Armed LED Off in Sleep Mode Arm Keypad Status Shows Stay/Away Arm <br> **Conservative Shows Stay/Away Arm Key Status Shows Stay/Away Arm** Temperature Display Disabled

are required for systems compliant with EN50131-1 and EN50131-3 standards. Section [023]: 1=OFF

## **[030] LCD Message**

|\_\_\_\_\_|\_\_\_\_\_|\_\_\_\_\_|\_\_\_\_\_|\_\_\_\_\_|\_\_\_\_\_|\_\_\_\_\_|\_\_\_\_\_|\_\_\_\_\_|\_\_\_\_\_|\_\_\_\_\_|\_\_\_\_\_|\_\_\_\_\_|\_\_\_\_\_|\_\_\_\_\_|\_\_\_\_\_| NOTE: Clock display (Section [022], Option 1) must be enabled.

# **[031] Downloaded LCD Message Duration**

Default: 000 |\_\_\_\_\_\_|\_\_\_\_\_\_|\_\_\_\_\_\_| (Valid entries are 000-255), 000=Unlimited Message Display. This number represents the number of times the downloaded message must be cleared before it is permanently removed. Press any key to delete message.

#### **[041] Indoor Temperature Zone Assignment**

Default: 000 |\_\_\_\_\_\_\_\_\_\_\_\_\_\_\_\_| (Valid entries are 000-128)

#### **[042] Outdoor Temperature Zone Assignment**

Default: 000 |\_\_\_\_\_\_\_\_| |\_\_\_\_\_\_| (Valid entries are 000-128)

## **[101]-[228] Door Chime for Zones 1-128**

The keypad can be programmed to make up to four different chime sounds for individual zones. (e.g., for Zone 1, enter Section [101], for Zone 2 enter Section [102]). Default: 01 |\_\_\_\_\_|\_\_\_\_\_|

# **Option**

- $01$  6 beeps<br> $02$  Bing-Bing
- 02 Bing-Bing tone<br>03 Ding-Dong tone
- 03 Ding-Dong tone<br>04 Alarm tone (4 se
- 04 Alarm tone (4 second duration)<br>05 Zonename
- 05 Zonename

#### **[991] Reset Keypad Programming to Factory Defaults**

- 
- 
- 1. Press [\*][8][Installer Code].<br>2. Enter [991].<br>3. Use the [<][>] keys to scroll to the applicable keypad.<br>4. Press [\*] to select the keypad.<br>5. Re-enter [Installer Code].
- 
- 
- 6. Press [\*] to reset the selected keypad to factory defaults.

### **Word Library**

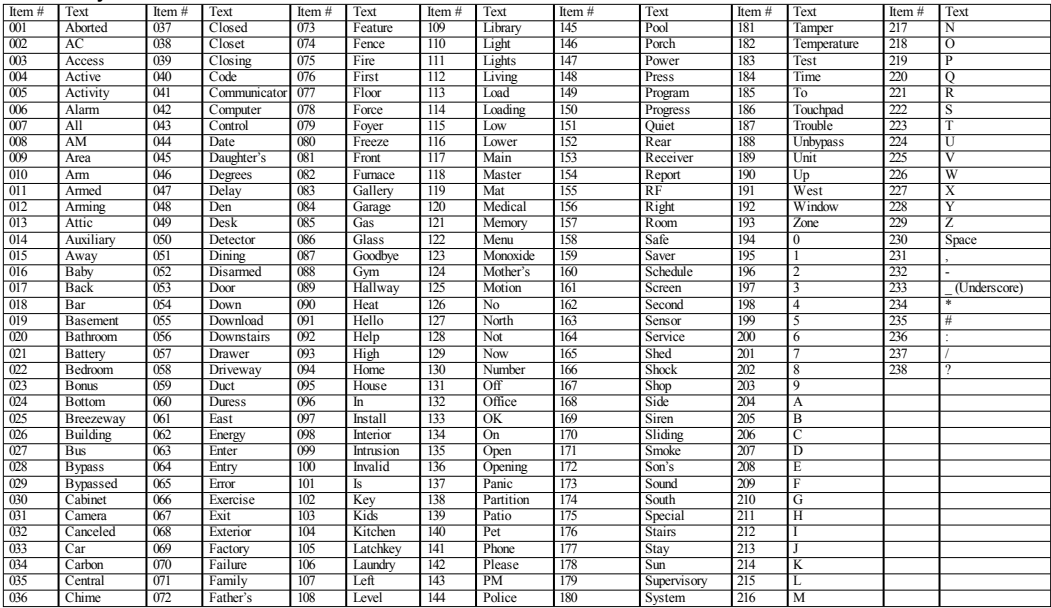

#### **Limited Warranty**

Digital Security Controls (DSC)warrants that fora periodof 12months from thedate of purchase, the product shall be free of defects in materials and workmanship under normal use and that in fulfilment of any breach of such warranty, DSC shall, at its option, repair orreplace thedefective equipment upon return of the equipment to its repair depot. This warranty applies only to defects in parts and workmanship and not to damage incurred in shipping or handling, or damage due to causes beyond the control of DSC such as lightning, excessive voltage, mechanical shock, water damage, or damage arising out of abuse, alteration or improper application of the equipment. The foregoing warranty shall apply only to the original buyer, and is and shall be in lieu of any and all other warranties, whether expressed or implied and of all other obligations or liabilities on the part of DSC. Digital Security Controls neither assumes responsibility for, nor authorizes any other person purporting to act on its behalf to modify or to change this warranty, nor to assume for it any other warranty or liability concerning this product. In no event shall DSC be liable for any direct, indirect or consequential damages, loss of anticipated profits, loss of timeorany otherlosses incurred by the buyer in connection with the purchase, installation or operation or failure of this product. WARNING: DSC recommends that the entire system be completely tested on a regular basis. However, despite frequent testing, and due to, but not limited to, criminal tampering or electrical disruption, it is possible for this product tofail to perform as expected. Important Information: Changes/ modifications not expressly approved by DSC could void the user's authority to operate this equipment. IMPORTANT - READ CAREFULLY: DSC Software purchased with or without Products and Components is copyrighted and is purchased under the following license terms: This End-User License Agreement ("EULA") is a legal agreement between You (the company, individual or entity who acquired the Software and any related Hardware) and Digital Security Controls, a division of Tyco Safety Products Canada Ltd. ("DSC"), the manufacturer of the integrated security systems and the developer of the software and any related products or components ("HARDWARE") which You acquired. If the DSC software product ("SOFTWARE PRODUCT" or "SOFTWARE") is intended to be accompanied by HARDWARE, and is NOT accompanied by new HARDWARE, You may not use, copy or install the SOFTWARE PRODUCT. The SOFTWARE PRODUCT includes computer software, and may includeassociatedmedia, printedmaterials, and"online"orelectronic documentation.

Any software provided along with the Software Product that is associated with a separate end-user license agreement is licensed to You under the terms of that license agreement. By installing, copying, downloading, storing, accessing or otherwise using the Software Product, You agree unconditionally to be bound by the terms of this EULA, even if this EULA is deemed to be a modification of any previous arrangement or contract. If You do not agree to the terms of this EULA, DSC is unwilling to license the Software Product to You, and You have no right to use it.

SOFTWARE PRODUCT LICENSE - The SOFTWARE PRODUCT is protected by copyright laws and international copyright treaties, as well as other intellectual property laws and treaties. The SOFTWARE PRODUCT is licensed, not sold.

1. GRANT OF LICENSE This EULA grants You the following rights:

(a) Software Installation and Use - For each license You acquire, You may have only one copy of the SOFTWARE PRODUCT installed.

(b)Storage/Network Use-The SOFTWARE PRODUCT may not beinstalled, accessed, displayed, run, shared or used concurrently on or from different computers, including a workstation, terminal or other digital electronic device("Device"). Inother words, if Youhave several workstations, Youwill haveto acquire a license for each workstation where the SOFTWARE will be used.

(c)BackupCopy -Youmaymakeback-upcopies of theSOFTWARE PRODUCT, but Youmay only have one copy perlicense installed at any given time. You may use the back-up copy solely for archival purposes. Except as expressly provided in this EULA, You may not otherwise make copies of the SOFTWARE PRODUCT, including the printed materials accompanying the SOFTWARE.

2.DESCRIPTION OF OTHER RIGHTS AND LIMITATIONS

(a) Limitations on Reverse Engineering, Decompilation and Disassembly - You may not reverse engineer, decompile, or disassemble the SOFTWARE PRODUCT, except and only to the extent that such activity is expressly permitted by applicable law notwithstanding this limitation. You may not make any changes or modifications to the Software, without the written permission of an officer of DSC. You may not remove any proprietary notices, marks or labels from the Software Product. You shall institute reasonable measures to ensure compliance with the terms and conditions of this EULA.

(b) Separation of Components - The Software Product is licensed as a single product. Its component parts may not be separated for use on more than one HARDWARE unit.

(c) Single INTEGRATED PRODUCT - If You acquired this SOFTWARE with HARDWARE, then the SOFTWARE PRODUCT is licensed with the HARDWARE as a single integrated product. In this case, the SOFTWARE PRODUCT may only be used with the HARDWARE as set forth in this **FULA** 

(d) Rental - You may not rent, lease or lend the SOFTWARE PRODUCT. You may not make it available to others or post it on a server or web site.

(e) Software Product Transfer-You may transfer all of Your rights under this EULA only as part of a permanent sale or transferof the HARDWARE, providedYou retain no copies, You transfer all of the SOFTWARE PRODUCT (including all component parts, the media and printed materials, any upgrades and this EULA), and provided the recipient agrees to the terms of this EULA. If the SOFTWARE PRODUCT is an upgrade, any transfer must also include all prior versions of the SOFTWARE PRODUCT.

(f) Termination - Without prejudice to any other rights, DSC may terminate this EULA if You fail to comply with the terms and conditions of this EULA. In suchevent, You must destroy all copies of the SOFTWARE PRODUCT andall of its component parts.

(g)Trademarks -This EULA does not grant Youany rights inconnectionwithany trademarks or service marks of DSC or its suppliers.

3.COPYRIGHT - All titleand intellectual property rights in and to theSOFTWARE PRODUCT (includingbut not limited to any images, photographs, and text incorporatedinto the SOFTWARE PRODUCT), the accompanying printed materials, and any copies of the SOFTWARE PRODUCT, are owned by DSC or its suppliers. You may not copy the printed materials accompanying the SOFTWARE PRODUCT. All title and intellectual property rights in and to the content which may be accessed through use of the SOFTWARE PRODUCT are the property of the respective content owner and may be protected by applicable copyright or other intellectual property laws and treaties. This EULA grants You no rights to use such content. All rights not expressly granted under this EULA are reserved by DSC and its suppliers.

4. EXPORT RESTRICTIONS - You agreethat Youwill not export or re-export theSOFTWARE PRODUCT to any country, person, or entity subject to Canadian export restrictions.

5. CHOICE OF LAW - This Software License Agreement is governed by the laws of the Province of Ontario, Canada.

6. ARBITRATION - All disputes arising in connection with this Agreement shall be determined by final and binding arbitration in accordance with the Arbitration Act, and the parties agree to be bound by the arbitrator's decision. The place of arbitration shall be Toronto, Canada, and the language of the arbitration shall beEnglish.

#### 7. LIMITED WARRANTY

(a)NOWARRANTY -DSC PROVIDES THE SOFTWARE "AS IS"WITHOUT WARRANTY. DSC DOES NOT WARRANT THAT THE SOFTWARE WILL MEET YOUR REQUIREMENTS OR THAT OPERATION OF THE SOFTWARE WILL BE UNINTERRUPTED OR ERROR-FREE.

(b)CHANGES IN OPERATING ENVIRONMENT -DSC shall not be responsiblefor problems caused by changes in the operating characteristics of the HARDWARE, or for problems in the interaction of theSOFTWARE PRODUCT withnon-DSC-SOFTWARE orHARDWARE PRODUCTS.

(c)LIMITATION OF LIABILITY;WARRANTY REFLECTS ALLOCATION OF RISK - IN ANY EVENT, IF ANY STATUTE IMPLIES WARRANTIES OR CONDITIONS NOT STATED IN THIS LICENSE AGREEMENT, DSC'S ENTIRE LIABILITY UNDER ANY PROVISION OF THIS LICENSE AGREEMENT SHALL BE LIMITED TO THE GREATER OF THE AMOUNT ACTUALLY PAID BY YOU TO LICENSE THE SOFTWARE PRODUCT AND FIVE CANADIAN DOLLARS (CAD\$5.00). BECAUSE SOME JURISDICTIONS DO NOT ALLOW THE EXCLUSION OR LIMITATION OF LIABILITY FOR CONSEQUENTIALOR INCIDENTAL DAMAGES, THE ABOVE LIMITATION MAY NOT APPLY TO YOU.

(d) DISCLAIMER OF WARRANTIES - THIS WARRANTY CONTAINS THE ENTIRE WARRANTY AND SHALL BE IN LIEU OF ANY AND ALL OTHER WARRANTIES, WHETHER EXPRESSED OR IMPLIED (INCLUDING ALL IMPLIED WARRANTIES OF MERCHANTABILITY OR FITNESS FOR A PARTICULAR PURPOSE)AND OF ALLOTHER OBLIGATIONS OR LIABILITIES ON THE PART OF DSC. DSC MAKES NO OTHER WARRANTIES. DSC NEITHER ASSUMES NOR AUTHORIZES ANY OTHER PERSON PURPORTINGTOACT ON ITS BEHALF TOMODIFY OR TOCHANGE THIS WARRANTY, NOR TOASSUME FOR IT ANY OTHER WARRANTY OR LIABILITY CONCERNINGTHIS SOFTWARE PRODUCT.

(e) EXCLUSIVE REMEDY AND LIMITATION OF WARRANTY - UNDER NO CIRCUMSTANCES SHALL DSC BE LIABLE FOR ANY SPECIAL, INCIDENTAL, CONSEQUENTIALOR INDIRECT DAMAGES BASED UPON BREACH OF WARRANTY, BREACH OF CONTRACT, NEGLIGENCE, STRICT LIABILITY, OR ANY OTHER LEGAL THEORY. SUCH DAMAGES INCLUDE, BUT ARE NOT LIMITED TO, LOSS OF PROFITS, LOSS OF THE SOFTWARE PRODUCT OR ANY ASSOCIATED EQUIPMENT, COST OF CAPITAL, COST OF SUBSTITUTE OR REPLACEMENT EQUIPMENT, FACILITIES OR SERVICES, DOWN TIME, PURCHASERS TIME, THE CLAIMS OF THIRD PARTIES. INCLUDING CUSTOMERS, AND INJURY TO PROPERTY. WARNING: DSC recommends that the entire system be completely tested on a regular basis. However, despite frequent testing, and due to, but not limited to, criminal tampering or electrical disruption, it is possible for this SOFTWARE PRODUCT to fail to perform as expected.

#### **FCC Compliance Statement**

Caution: Changes ormodifications not expressly approved by Digital Security Controls couldvoidyour authority to use this equipment.

This equipment generates anduses radiofrequency energy andif not installedandusedproperly, instrict accordance with the manufacturer's instructions, may cause interference to radio and television reception. It has been type tested and found to comply with the limits for Class B device in accordance with the specifications in Subpart "B" of Part 15 of FCC Rules, which are designed to provide reasonable protection against such interference in any residential installation. However, there is no guarantee that interference will not occur in a particular installation. If this equipment does cause interference to television or radio reception, which can be determined by turning the equipment off and on, the user is encouraged to try to correct the interference by one or more of the following measures: (i) Re-orient the receiving antenna; (ii) increase the separation between the equipment and receiver; (iii) connect the equipment into an outlet on a circuit different from that to which the receiver is connected. If necessary, the user should consult the dealer or an experienced radio/television technician for additional suggestions. The user may find the following booklet prepared by the FCC helpful: "How to Identify and Resolve Radio/Television Interference Problems". This booklet is available from the U.S. Government Printing Office,Washington, D.C. 20402, Stock #004-000-00345-4.

This Class B digital apparatus complies with Canadian ICES-003. Cet appareil numérique de la classe B est conformeàla normeNMB-003du Canada. IC:160A-HS2LCDWF Theterm IC beforetheradio certification number signifies that the Industry Canada technical specifications were met.

Hereby. DSC. declares that this device is in compliance with the essential TROUGH, DOO, doctatoo that the donce is in completion The complete R&TTE Declaration of Conformity can be found at http://www.dsc.com/listings\_index.aspx (CZE) DSC jako výrobce prohlašuje, že tento výrobek je v souladu se všemi<br>relevantními požadavky směrnice 1999/5/EC. (DAN) DSC erklærer herved at denne komponenten overholder alle viktige krav samt andre bestemmelser gitt i direktiv 1999/5/EC. (DUT) Hierbij verklaart DSC dat dit toestel in overeenstemming is met de eisen en bepalingen van richtlijn 1999/5/EC. (FIN) DSC vakuuttaa laitteen täyttävän direktiivin 1999/5/EC olennaiset vaatimukset (FRE) Par la présente. DSC déclare que ce dispositif est conforme aux exigences essentielles et autres stipulations pertinentes de la Directive 1999/5/EC. (GER) Hierdurch erklärt DSC, daß dieses Gerät den erforderlichen Bedingungen und Vorrausetzungen der Richtlinie 1999/5/EC entspricht. \*5(˂˜˞˱ˬ˲˭˞ˮ˹˪˱ˬ˯ˤ'6&ˡˤ˨˻˪ˢ˦˹˱˦˞˲˱˛ˤ˰˲˰˧ˢ˲˛ˢ˜˪˞˦˰˺˩˳˶˪ˤ˩ˢ˱˦˯ ουσιώδης απαιτήσεις και με όλες τις άλλες σχετικές αναφορές της Οδηγίας 1999/5/ΕC. (ITA) Con la presente la Digital Security Controls dichiara che questo prodotto è conforme ai requisiti essenziali ed altre disposizioni rilevanti relative alla Direttiva<br>1999/05/CE. (NOR) DSC erklærer at denne enheten er i samsvar med de grunnleggende krav og øvrige relevante krav i direktiv 1999/5/EF (POL) DSC oświadcza, że urzadzenie jest w zgodności z zasadniczymi wymaganiami oraz pozostałymi stosownymi postanowieniami Dyrektywy 1999/5/WE.<br>(POR) Por este mejo ja DSC, declara que este equipamento está em conformidade. (POR) Por este meio, a DSC, declara que este equipamento está em conformidade<br>com os requisitos essenciais e outras determinações relevantes da Directiva<br>1999/5/EC. (SPA) Por la presente, DSC, declara que este equipo está en conformidad con los requisitos esenciales y otros requisitos relevantes de la Directiva 1999/5/EC. (SWE) DSC bekräftar härmed att denna apparat uppfyller de väsentliga kraven och andra relevanta bestämmelser i Direktivet 1999/5/EC.

This installation sheet applies to models: HS2LCDWF, HS2LCDWFP, and HS2LCDWFPV.

The Model HS2LCDWF, HS2LCDWFP, and HS2LCDWFPV keypads have been certified by Teleficationaccording toEN50131-1:2006+ A1:2009, EN50131-3:2009for Grade2, Class II. EN50131-1 Grade2/Class II.

CAUTION: Donot dispose of thewaste battery as unsorted municipal waste. Consult yourlocal rules and/or laws regarding recycling of this battery.

Theuse of external power adapter is optional and it has not been investigated by Telefication for EN50131 certified installations.

For INCERT certified applications the wireless keypads have been evaluated under the requirements of T014A using power supply type C.

©2014TycoSecurity Products. All Rights Reserved. Toronto, Canada• www.dsc.com TechSupport: 1-800-387-3630(Canada, US), 905-760-3000